# **Pelatihan Aplikasi Video Conference Google Hangouts Meet Pada Pengurus Dewan Kemakmuran Masjid (DKM) Darul Hikmah**

## **Mari Rahmawati<sup>1</sup> , Rusma Insan Nurachim<sup>2</sup> , Wangsit Supeno3, Ade Fitria Lestari<sup>4</sup>**

1,2,3,4 Universitas Bina Sarana Informatika

e-mail: <sup>1</sup>[mari.mrw@bsi.ac.id,](mailto:mari.mrw@bsi.ac.id) <sup>2</sup>[rusma.rsc@bsi.ac.id,](mailto:rusma.rsc@bsi.ac.id) <sup>3</sup>[wangsit.wss@bsi.ac.id,](mailto:wangsit.wss@bsi.ac.id,)

4 [ade.afr@bsi.ac.id](mailto:ade.afr@bsi.ac.id)

### **Abstrak**

Pelaksanaan Pengabdian Masyarakat ini, kami tertarik untuk memberikan pelatihan dengan tema, "Pelatihan Aplikasi Video *Conference Google Hangouts Meet* Pada Pengurus Dewan Kemakmuran Masjid (DKM) Darul Hikmah" secara daring melalui *platform Zoom Cloud Meeting*. Adapun tujuan dari pelatihan ini adalah agar pengurus DKM Darul Hikmah belajar beragam [aplikasi me](https://www.suara.com/tag/aplikasi)eting *online* dan video *conference* jarak jauh, kini hadir untuk memudahkan dalam menggelar rapat daring (*online*) dari rumah. Di era teknologi yang semakin canggih diperlukan media *online* yang dapat mempermudah aktivitas pertemuan dan acara-acara penting berkaitan dengan kegiatan masjid. Dalam hal ini pengurus Dewan Kemakmuran Masjid (DKM) dapat memanfaatkan aplikasi media *online* yang jumlahnya cukup banyak, di antaranya adalah *Google Hangouts Meet*. Berkaitan penggunaan aplikasi *Google Hangouts Meet*, maka pengurus DKM perlu untuk memahami fungsi dan cara penggunaannya, sehingga dalam pelaksanaan kegiatan dapat berjalan dengan lancar.

**Kata Kunci:** Google Hangouts Meet, Virtual, DKM

### *Abstract*

*In implementing this Community Service, we are interested in providing training with the theme, "Google Hangouts Meet Video Conference Application Training for Darul Hikmah Mosque Prosperity Council (DKM) Management" online through the Zoom Cloud Meeting platform. The purpose of this training is for DKM Darul Hikmah management to learn various online meeting applications and remote video conferences, now present to make it easier to hold online meetings from home. In the era of increasingly sophisticated technology,online media is needed that can facilitate meeting activities and important events related to mosque activities. In this case, the management of the Mosque Prosperity Council* 

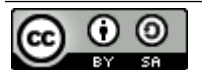

This work is licensed under a [Creative Commons Attribution-ShareAlike 4.0 International License.](http://creativecommons.org/licenses/by-sa/4.0/) Publikasi oleh LPPM Universitas Bina Sarana Informatika

*(DKM) cantake advantage of a large number of online media applications, including Google Hangouts Meet. Regarding the use of the Google Hangouts Meet application, the DKM management needs to understand its functions and how to use it, so that the implementation of activities can run smoothly.*

*Keywords: Google Hangouts Meet, Virtual, DKM*

## **Pendahuluan**

Kegiatan pengabdian masyarakat ini ditujukan kepada para pengurus DKM Darul Hikmah Pangkalan Jati Baru, Kecamatan Cinere, Kota Depok, yang dilakukan secara *online* melalui *zoom meeting* pada hari Sabtu, (26/3). Adanya Covid-19 mengakibatkan segala bentuk aktivitas masyarakat dibatasi agar penularan secara langsung dapat dicegah. Aktivitas pada institusi pendidikan, organisasi ataupun perusahaan mengubah kegiatannya yang secara tatap muka langsung seperti pembelajaran, rapat ataupun pertemuan-pertemuan menjadi virtual menggunakan teknologi. (Octafian et al., 2021) menyatakan bahwa tahapan *new* normal saat ini mengubah aktifitas pendidikan yang sebelumnya konvensional menjadi pendidikan era *new* normal. Teknologi memberikan manfaat dan kemudahan di pandemi saat ini, salah satu teknologi informasi dan komunikasi berupa aplikasi video *conference* selain *Zoom Meeting* adalah *Google Hangouts Meet* salah satu fitur Google untuk memudahkan pengguna dalam melakukan tatap muka secara virtual. Data menurut sumber dari SensorTower pada <https://databoks.katadata.co.id/> bahwa jumlah unduhan Aplikasi Bisnis pada Tahun 2020 bahwa *Google Meet* berada di urutan ke 2 setelah *Zoom Meeting* dengan jumlah unduhan sebesar 331 juta. Hal tersebut dikarenakan aplikasi Google Meet tidak berbayar dan durasi waktu untuk *conference* cukup lama dibandingkan dengan *Zoom Meeting*. (Savitri, 2019) mengemukakan bahwa *Google Meet* memiliki kelebihan diantaranya tersedia fitur jamboard untuk membuat tulisan ataupun gambar, instalasi gratis, mudah digunakan dan sebagainya. (Firdaus, 2021) menyatakan bahwa video *conference* seperti *Google Meet* sangat ringan dari kapasitas penyimpanan dan semua fitur digunakan secara gratis Adanya aplikasi ini dapat dimanfaatkan oleh institusi pendidikan, perusahaan ataupun organisasi. Salah satu organisasi keagamaan yaitu DKM (Dewan Kemakmuran Masjid) Darul Hikmah yang berlokasi di daerah Cinere Depok sering mengadakan pertemuan dan acara-acara penting serta pembelajaran kepada para santri secara *online* sehingga dibutuhkan suatu pelatihan sekaligus

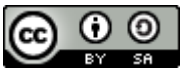

This work is licensed under a [Creative Commons Attribution-ShareAlike 4.0 International License.](http://creativecommons.org/licenses/by-sa/4.0/) Publikasi oleh LPPM Universitas Bina Sarana Informatika

pengenalan aplikasi *Google Meet* yang hemat kuota dan durasi yang cukup lama yaitu menggunakan *Google Meet*.

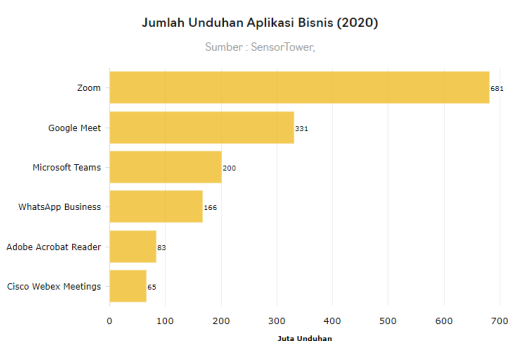

Sumber: <https://databoks.katadata.co.id/>

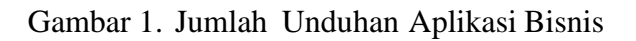

## **Metode 1. Solusi yang ditawarkan**

Permasalahan yang dihadapi pengurus DKM adalah kondisi pandemi saat ini dalam menggelar pertemuan atau rapat dibatasi jumlahnya dan ketidakpahaman mengenai cara melakukan *meeting online* sebab beragamnya aplikasi *meeting online* dan *video conference* jarak jauh yang kini hadir untuk memudahkan siapa saja menggelar rapat pertemuan secara daring *(online)* dari rumah. Berkaitan dengan permasalahan tersebut, diperlukan pemecahan masalah yang tepat sehingga aktivitas pengurus DKM Masjid Darul Hikmah tetap dapat

berjalan lancar dengan memahami dan memanfaatkan aplikasi *Google Hangouts Meet* atau sering disebut *Google Meet*.

Adapun tahapan-tahapan dalam memecahkan masalah pelaksanaan rapat atau pertemuan secara daring pengurus DKM Masjid Darul Hikmah dilakukan sebagai berikut:

## **a. Pemetaan (***mapping***)**

Pemetaan merupakan upaya yang dilakukan untuk memberikan hasil analisis dan klasifikasi data sehingga dapat menggambarkan dengan jelas dan dipahami (Purnama, 'Aziz, Abdul Latif, Mustamid, & Suismanto, 2020). Dari hasil pemetaan yang dilakukan terkait dalam membantu mengatasi permasalahan yang mendukung aktivitas kegiatan sosial secara daring dengan efektif oleh pengurus DKM Masjid Darul Hikmah, maka diperlukan penjelasan mengenai penggunaan aplikasi *google meet* untuk *meeting on line* yang mudah penggunaannya.

# **b. Metode penyelesaian masalah**

Dalam menghadapi permasalahan yang didalamnya mengandung kemungkinan sejumlah jawaban, maka diperlukan sebuah proses untuk dapat memecahkan masalah tersebut. Proses pemecahan masalah dapat dilakukan dengan cara diskusi atau pengumpulan data (Sabaruddin, 2019). Pemecahan permasalahan yang terjadi pada pengurus masjid Darul

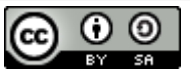

Hikmah agar terlaksananya kegiatan sosial secara daring berjalan sesuai tujuan, diperlukan adanya pelatihan yang terkait dengan penerapan aplikasi *Google Meet.*

### **c. Implementasi dan pelaksanaan**

Pelaksanaan acara dilakukan dengan menggunakan:

### **1) Metode Ceramah**

Penggunaan metode ceramah merupakan cara memberikan materi suatu pelajaran kepada para peserta dengan melalui lisan dan langsung, sehingga mudah dalam praktik penerapannya selain itu lebih hemat waktu khususnya untuk materi pelajaran dan peserta yang banyak jumlahnya (Nurhaliza;Lestari, Emi Tipuk; Irawani, 2021). Dalam hal ini penyampaian materi *Google Meet* dilakukan secara langsung kepada pengurus DKM Masjid Darul Hikmah secara daring.

#### **2) Metode Tutorial**

Penggunaan metode tutorial merupakan metode yang menggunakan bahan dari suatu pelajaran yang disusun dan dikembangkan berupa modul pelajaran yang mudah untuk dipelajari peserta dengan memberikan kesempatan untuk berkonsultasi atas masalah yang terjadi dan perkembangannya secara periodik. (Jumiati;Yanti, Intan Ratna Sari;Yayi, 2017). Tutor memberikan arahan dan petunjuk sesuai modul yang telah disusun baik langkah-langkah maupun praktik penggunaan aplikasi *google meet*  secara daring.

#### **3) Metode Diskusi**

Dalam metode diskusi merupakan metode belajar yang prosesnya bersifat interaktif untuk dapat saling bertukar pengalaman, pengetahuan dan informasi yang terkait dengan upaya menemukan cara mengatasi masalah (Sulandari, 2020). Dalam pelatihan ini, disertakan juga diskusi dengan pengurus DKM Masjid Darul Hikmah dengan menyampaikan pertanyaan dan diberikan jawaban oleh tutor.

#### **Hasil dan Pembahasan**

Pelaksanaan kegiatan Pengabdian Masyarakat ini, tema yang diangkat adalah "Pelatihan Aplikasi Video *Conference Google Hangouts Meet* Pada Pengurus DKM Masjid Darul Hikmah". Berdasarkan permasalahan yang terjadi pada mitra, adalah kondisi pandemi saat ini dalam menggelar pertemuan atau rapat dibatasi jumlahnya dan pemahaman yang kurang

tentang aplikasi rapat virtual yang mudah dan efektif. Adapun tujuan dari pelatihan ini adalah agar pengurus DKM Masjid Darul Hikmah belajar berag[am aplikasi](https://www.suara.com/tag/aplikasi) rapat virtual dan video *conference* jarak jauh kini hadir untuk memudahkan siapa saja menggelar rapat daring (*online*) dari rumah.

Tahapan atau langkah-langkah dalam melaksanakan solusi yang diberikan untuk mengatasi permasalahan pada Masjid Darul Hikmah, sebagai berikut :

1. Peserta pelatihan menyiapkan perangkat komputer dengan *Browser Google Chrome* atau

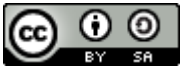

*smartphone* yang sudah terinstal aplikasi *Google Hangouts Meet*.

- 2. Peserta yang menggunakan perangkat komputer membuka *Browser* diutamakan *Google Chrome*. Kemudian login dengan akun Gmail pada *Chrome* dengan menginput *username* dan *password* e-mail. Setelah *login* dapat langsung memulai rapat instan atau menjadwalkan rapat virtual.
- 3. Peserta yang menggunakan *smartphone*, dapat membuka aplikasi *Google Hangouts Meet* kemudian klik tombol *New Meeting* dan membagikan *link meeting* kepada undangan/*participant*.

Berikut adalah langkah-langkah yang dapat dilakukan untuk membuat rapat pada

*Google Hangouts Meet*:

*1.* Buka *browser Google Chrome*. Sangat disarankan menngunakan *Google Chrome*

agar kita dapat maksimal menggunakan fitur-fitur yang disediakan oleh *Google*.

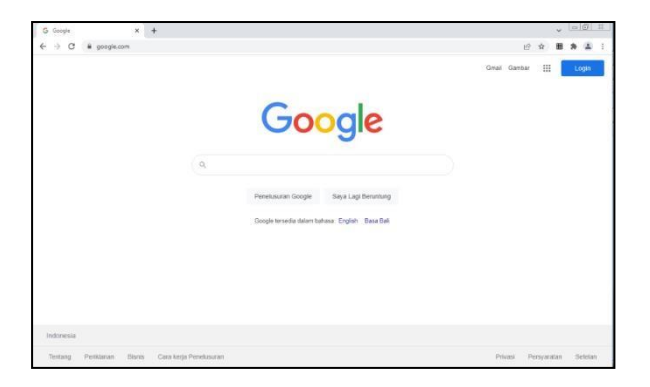

Gambar 2. Halaman Utama Google

2. *Login* atau masuk menggunakan akun G-mail. Masukkan alamat e-mail dan *password* yang benar.

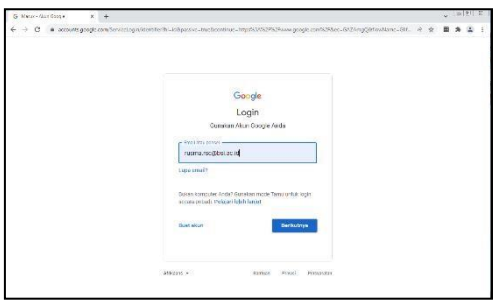

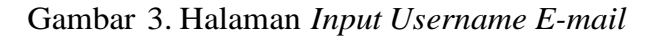

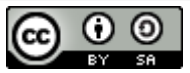

This work is licensed under a [Creative Commons Attribution-ShareAlike 4.0 International License.](http://creativecommons.org/licenses/by-sa/4.0/) Publikasi oleh LPPM Universitas Bina Sarana Informatika

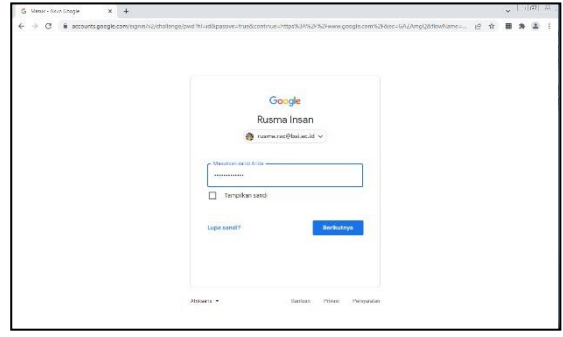

Gambar 4. Halaman *Input Password E-mail*

3. Setelah *login* maka di bagian kanan atas *browser* akan tampil akun yang sedangaktif. Kemudian klik icon untuk melihat fitur-fitur yang disediakan oleh

*Google*, lalu pilih *icon Meet*.

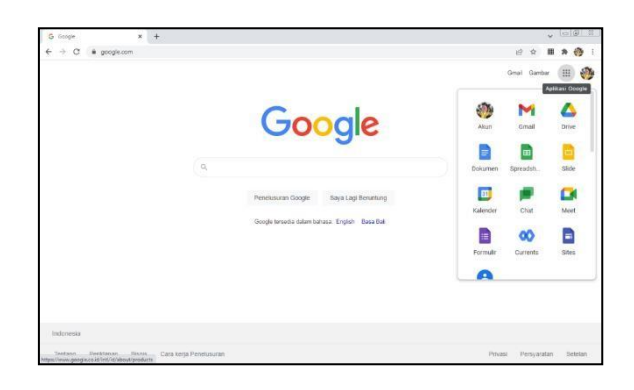

Gambar 5. Halaman Setelah *Login* Akun Gmail

4. Setelah pilih *icon Meet* maka akan masuk ke halaman utama dari *Google Meet*. Terdapat 2 tombol yaitu Rapat Baru untuk membuat rapat baru dan Masukkan kode atau judul untuk bergabung dengan rapat yang sudah dibuat oleh penyelenggara atau orang lain. Klik tombol Rapat Baru.

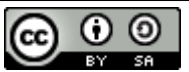

This work is licensed under a [Creative Commons Attribution-ShareAlike 4.0 International License.](http://creativecommons.org/licenses/by-sa/4.0/) Publikasi oleh LPPM Universitas Bina Sarana Informatika

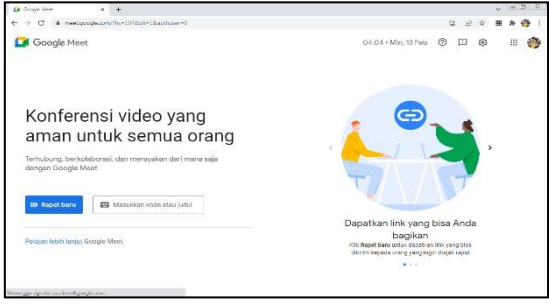

Gambar 6. Tampilan Halaman *Google Meet*

- 5. Klik tombol Rapat Baru maka akan terdapat 3 pilihan yaitu :
	- a. Buat Rapat Untuk Nanti, fitur ini digunakan untuk membuat jadwal rapat pada waktu tertentu.
	- b. Mulai Rapat Instan, yaitu memulai rapatsaat ini juga.
	- c. Jadwalkan di Google Kalender adalah pilihan untuk membuat jadwal rapatyang tersambung dengan Google Kalender.

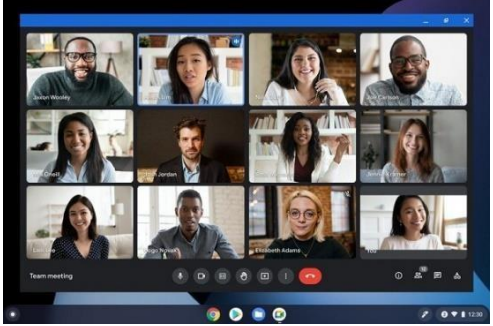

Gambar 7. Tampilan *Google Hangouts Meet*

- 6. Gambar diatas adalah contoh halaman utama *Google Meet* ketika video *conference* telah dimulai. Kita dapat menggunakan fitur-fitur yang ada seperti:
	- a. Mengaktifkan dan menonaktifkan mikrofon.
	- b. Mengaktifkan dan menonaktifkan kamera.
	- c. Menampilkan presentasi atau *share screen*.
	- d. *Raise Hand* atau melambaikan tangan.
	- e. Melihat daftar peserta.
	- f. Melakukan *recording* atau rekaman selama telekonferensi.
	- g. Fitur percakapan teks atau *in call message*.
	- h. Mengundang peserta.
	- i. Mengakhiri telekonferensi.

### **Langkah-langkah Google Meet Menggunakan** *Smartphone*

Dengan menggunakan smartphone akan lebih mudah karena dapat dilakukan dalamgenggaman. Berikut langkah-langkah memulai *Google Meet* melalui *smartphone*.

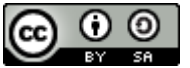

## **a. Unduh aplikasi di Android atau iOS**

*Google Meet* bisa digunakan di mana saja dan kapan saja. Ketika Anda tidak memiliki laptop atau *Personal Computer* (PC) maka bisa mendapatkannya melalui *smartphone*. Anda hanya perlu mengunduh di *App Store* atau *Play Store*.

## *b.* **Lakukan proses** *sign up* **atau** *sign in*

Cara menggunakan *Google Meet* di *Handphone* (HP) setelah mengunduh, Anda hanya perlu melakukan proses *sign up* atau *sign in* langsung di aplikasi. Gunakan akun yang sudah ada atau buat akun baru dengan menggunakan sinkronisasi Google. Secara langsung Anda bisa masuk dan menggunakan fitur yang disediakan oleh *Google Meet*.

### *c.* **Lakukan** *pilihan meeting*

Cara menggunakan *Google Meet* di HP memang mudah dilakukan. Untuk memulai meeting maka Anda hanya perlu mengklik ikon '+' yang ada di bagian pojok kanan bawah. Setelah itu pilih *New Video Call* maka Anda bisa langsung menjadi *host* di sebuah *meeting*.

### **d. Tambahkan partisipan atau peserta**

Jika Anda menjadi *host* dalam *meeting* maka bisa membagikan *link* kepada peserta lainnya. Secara langsung peserta akan masuk ke dalam *room* yang dibuat dan hanya perlu memasukan *password*.

## *e.* **Kelebihan dan Kekurangan** *Google Meet*

### Kelebihan:

- a. Bisa menampung lebih dari 250 peserta ketika melakukan *meeting*.
- b. Tersedia fitur *video call* dan *audio call* secara gratis.
- c. Terhubung langsung dengan *G-Suite* atau akun *Google* yang digunakan olehpenggunanya.
- d. Melakukan *meeting* secara *real time*.
- e. Anda bisa dengan mudah membagikan layar dan melakukan presentasi.
- f. Privasi pengguna sudah dipastikan aman oleh *Google* sebagai penyedia layanansekaligus *developer Google Meet*.

Kekurangan:

- a. Ketika perekaman meeting teks yang dituliskan biasanya akan hilang.
- b. Perekaman sangat terbatas.
- c. Merupakan aplikasi yang berbayar untuk mendapatkan versi penuh danpenggunaan fitur yang maksimal.

### **Kesimpulan**

Di era teknologi yang semakin canggih diperlukan media online yang dapat mempermudah aktivitas pertemuan dan acara-acara penting berkaitan dengan kegiatan masjid. Dalam hal ini pengurus Dewan Kemakmuran Masjid (DKM) dapat memanfaatkan aplikasi media *online* yang jumlahnya cukup banyak, di antaranya adalah *Google Hangouts Meet*. Berkaitan penggunaan aplikasi *Google Hangouts Meet*, maka pengurus DKM perlu untuk memahami

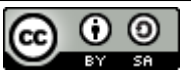

fungsi dan cara penggunaannya, sehingga dalam pelaksanaan kegiatan dapat berjalan dengan lancar. Pembelajaran secara daring adalah alternatif yang juga memiliki kekurangan. Untuk mengakses pembelajaran daring diperlukan kuota internet, perangkat pendukung seperti komputer atau *smartphone* dan lain-lain yang mungkin untuk beberapa orang tidak

memilikinya. Bahwa adanya pelatihan ini peserta dapat memahami dan mengetahui penggunaan aplikasi Video *Conference* lainnya selain *Zoom Cloud Meeting, Google Hangouts Meet* memberikan secara gratis, hemat kuota dan durasi yang cukup lama sehingga aplikasi ini memudahkan pengurus DKM Darul Hikmah dalam menyelenggarakan pertemuan dapat menghemat biaya.

## **Daftar Pustaka**

- Firdaus, F. (2021). Pelatihan Penggunaan Video Conference Menggunakan Google Meet Untuk Siswa Di Desa Pageragung Kecamatan Walantaka Kabupaten Serang. *ABDIKARYA: Jurnal Pengabdian Dan Pemberdayaan Masyarakat*, *3*(2), 203–211. https://doi.org/10.47080/abdikarya.v3i2.1541
- Jumiati;Yanti, Intan Ratna Sari;Yayi, S. (2017). Pengembangan Model Pembelajaran Berbas Kooperatif. *Jurnal Power Plant*, *5*(1), 56– 63.https://doi.org/10.24114/niaga.v6i2.8337
- Nurhaliza;Lestari, Emi Tipuk; Irawani, F. (2021). Analisis metode ceramah dalam pembelajaran ips terpadu di kelas vii smp negeri 1 selimbau kabupaten kapuas hulu. *Jurnal Pendidikan Sejarah, Budaya Sosial*, *1*(2), 11–19.
- Octafian, D. T., Putri, M. P., & Andriani, E. (2021). Penggunaan Aplikasi Google Meet Sebagai Pendukung Kegiatan Mengajar Saat Menghadapi Pandemi Covid-19 Bagi Guru SD N 149 Palembang. *Jurnal Karya Abdi*, *5*(1), 154–160.
- Purnama, S., 'Aziz, H., Abdul Latif, M., Mustamid, M., & Suismanto, S. (2020). Pemetaan Penelitian Pendidikan Anak Usia Dini: Analisis dan Mapping Publikasi Hasil Penelitian pada Jurnal Golden Age. *Jurnal Golden Age*, *5*(3), 101–114. https://doi.org/10.14421/jga.2020.53-06
- Sabaruddin. (2019). Penggunaan Model Pemecahan Masalah Untuk Meningkatkan Kemampuan Berpikir Analisis Peserta Didik Pada Materi Gravitasi Newton. *Lantanida Journal*, *7*(1), 25–37.
- Savitri, A. (2019). *Revolusi Industri 4.0: Mengubah Tantangan Menjadi Peluang di Era Disrupsi 4.0* (T. Afkar (ed.)). Genesis.
- Sulandari. (2020). Analisis Terhadap Metoda Pembelajaran Klasikal dan Metoda Pembelajaran E-Learning di. *Jurnal Pendidikan Indonesia*, *1*(2), 176–187.

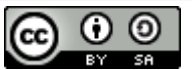

This work is licensed under a [Creative Commons Attribution-ShareAlike 4.0 International License.](http://creativecommons.org/licenses/by-sa/4.0/) Publikasi oleh LPPM Universitas Bina Sarana Informatika